# **Activer SNMP sur les Switchs Cisco Catalyst 2950 series**

Connectez-vous au switch via le port « CONSOLE » sur un utilisateur avec les privilèges de niveau 15 (EXEC).

Si l'en-tête de la console ressemble à :

#### Switch>

C'est que vous n'êtes pas en mode privilège EXEC. Tapez la commande enable.

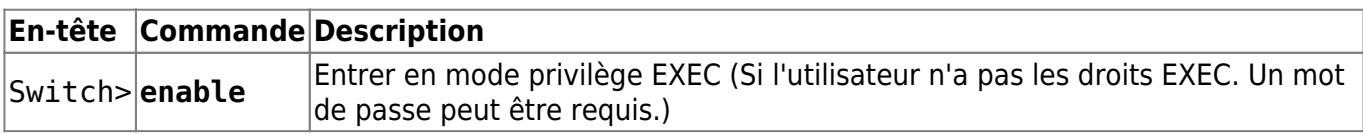

L'en-tête de la console devient :

Switch#

Vous êtes maintenant en mode privilège EXEC.

# **Rendre les ifindex persistants**

Par défaut Cisco ré-index automatiquement à chaque redémarrage au risque de perdre les données de monitoring. Il faut absolument rajouter cette commande:

[bash](https://wiki.esia-sa.com/_export/code/snmp/snmp_cisco_catalyst2950?codeblock=2)

configure terminal snmp-server ifindex persist

```
Switch# configure terminal
Switch(config)# snmp-server ifindex persist
```
# **Ajouter une communauté SNMP (SNMP v1/v2c)**

Depuis la console en mode privilège EXEC. Tapez les commandes suivantes :

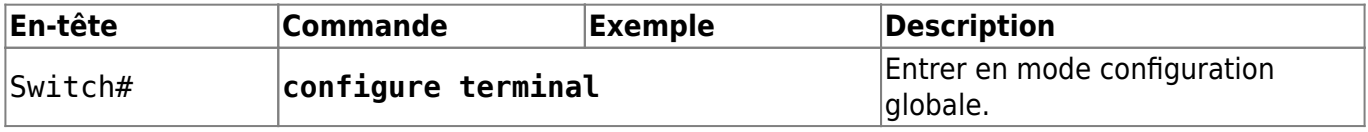

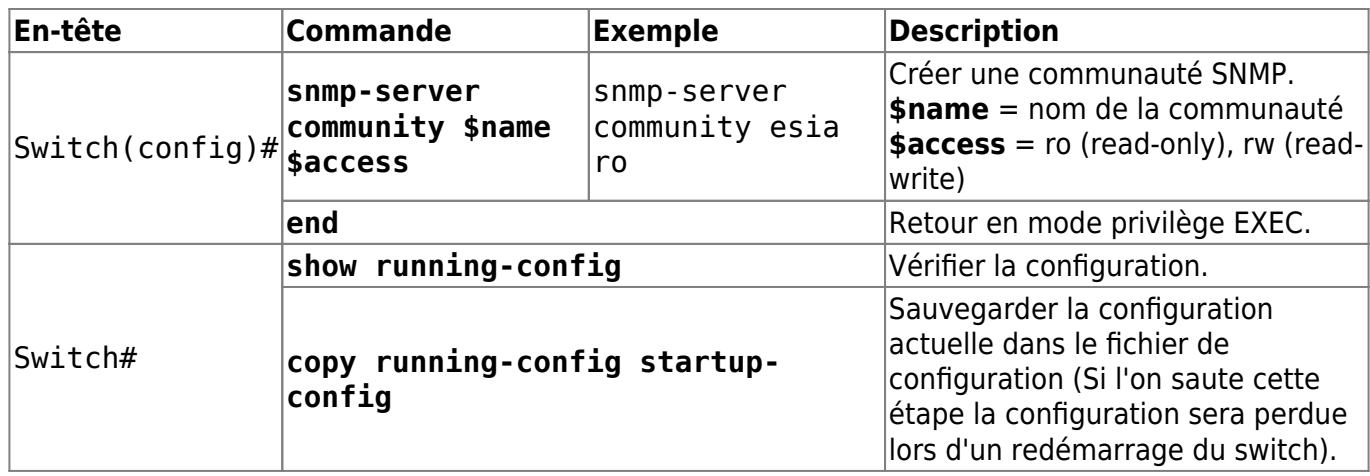

Voilà, SNMP est maintenant configuré pour les versions v1 et v2c.

# **Si vous souhaitez configurer SNMP v3**

Il n'est pas nécessaire d'utiliser SNMP v3 avec ESIA. Néanmoins, si vous souhaitez l'activé sachez que dans ESIA vous ne pouvez configurer vos nœuds en SNMP v3 que via un ajout manuel (Voir [Ajouter](https://wiki.esia-sa.com/intro/ajout_noeud_manuellement) [des nœuds manuellement](https://wiki.esia-sa.com/intro/ajout_noeud_manuellement)). Via un scan du réseau, on ne peut configurer qu'en v1 ou v2c.

Depuis la console en mode privilège EXEC. Tapez les commandes suivantes :

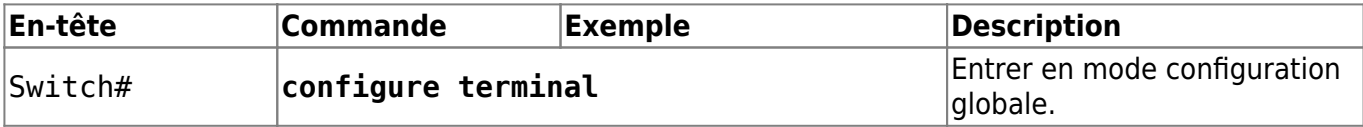

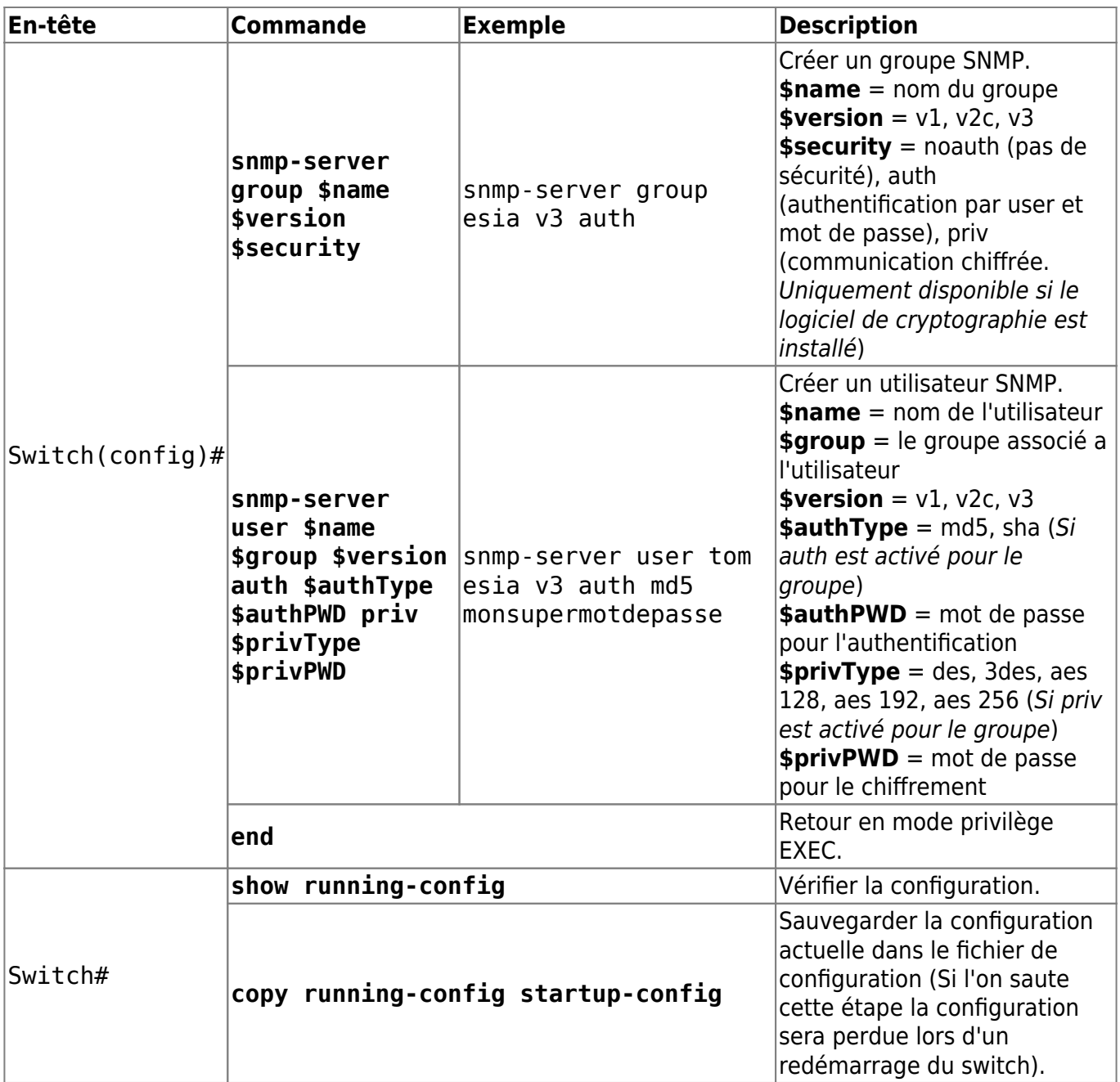

Voilà, SNMP est maintenant configuré pour la version v3.

Pour plus d'informations sur la configuration SNMP des Switchs Cisco : [Voir Configurer SNMP.](https://www.cisco.com/c/en/us/td/docs/switches/lan/catalyst2960/software/release/12-2_55_se/configuration/guide/scg_2960/swsnmp.html)

Voir le manuel de configuration des Switchs Cisco : [Manuel de configuration.](https://www.cisco.com/c/en/us/td/docs/switches/lan/catalyst2960/software/release/12-2_40_se/configuration/guide/scg.pdf)

From: <https://wiki.esia-sa.com/> - **Esia Wiki**

Permanent link: **[https://wiki.esia-sa.com/snmp/snmp\\_cisco\\_catalyst2950](https://wiki.esia-sa.com/snmp/snmp_cisco_catalyst2950)**

Last update: **2023/03/03 10:20**